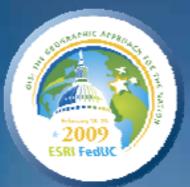

# Building Mashups Using the ArcGIS APIs for FLEX and JavaScript

Shannon Brown Lee Bock

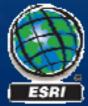

# Agenda

- Introduction
  - Mashups
  - State of the Web Client
- ArcGIS Javascript API
- ArcGIS API for FLEX

# What is a "mashup"?

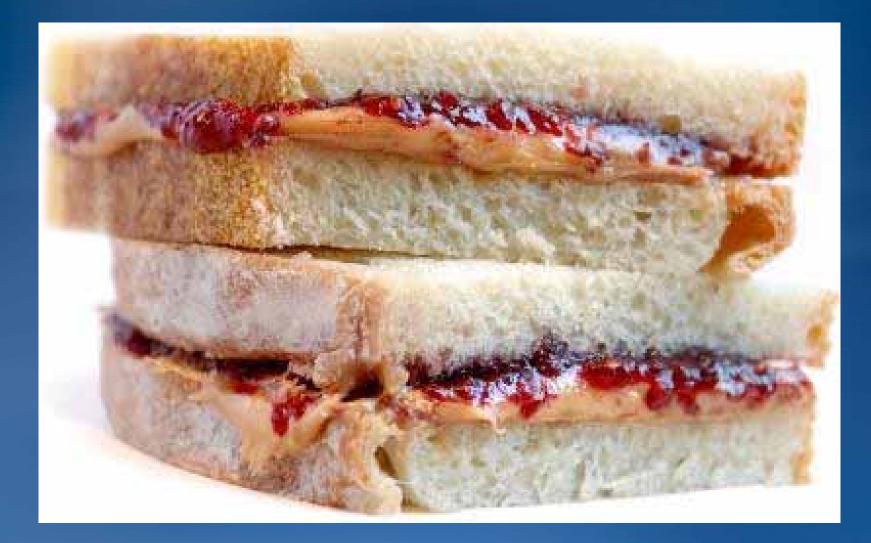

# What is a "mashup"?

In web development, a mashup is a web application that combines data from more than one source into a single integrated tool.

- Wikipedia

# **ArcGIS Server 9.3 mashups**

#### What is a mashup?

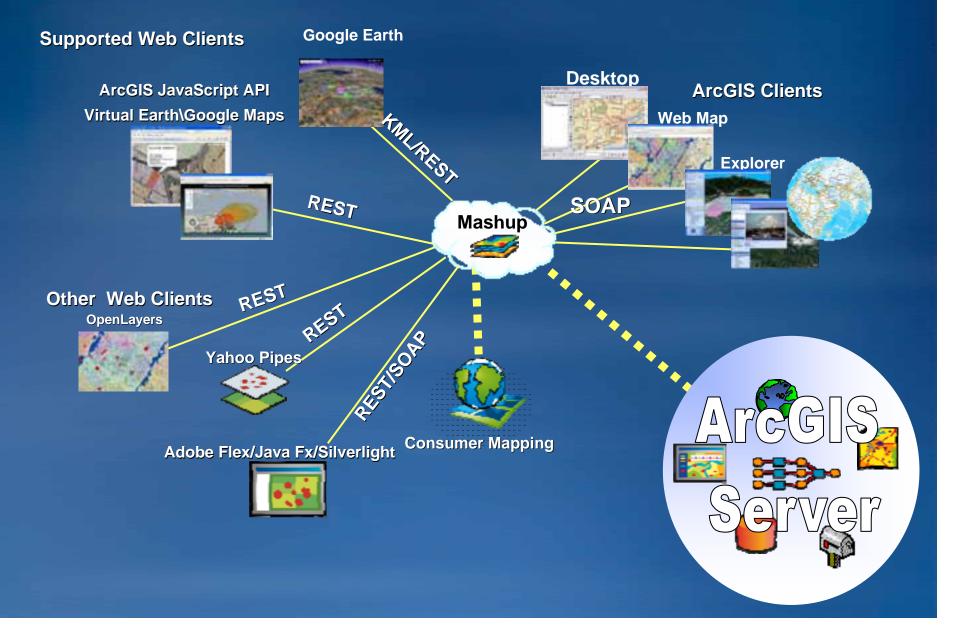

# Demo

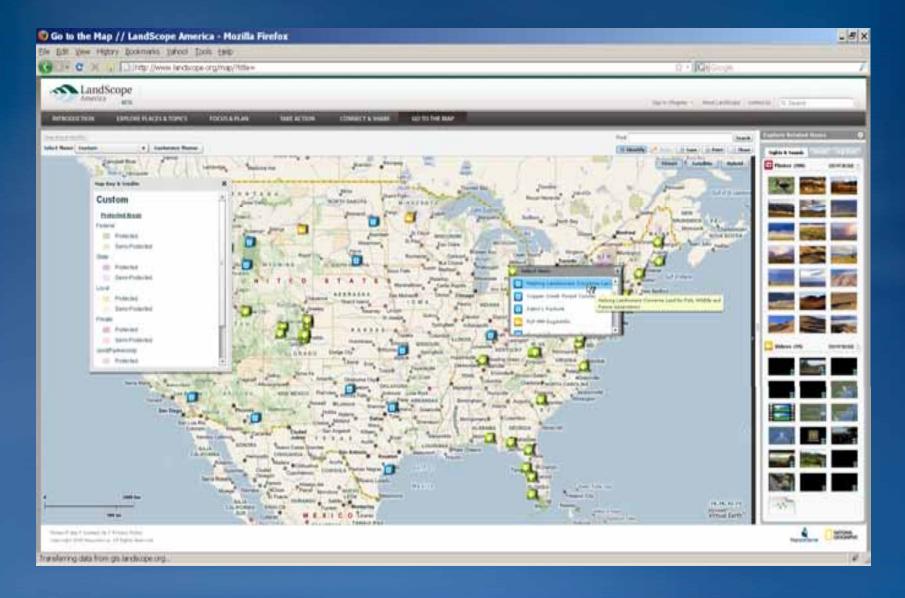

### Rich Internet Applications (RIA's) MiniUSA

- Expressive
- Interactive
- Dynamic
- Allow data fetching without page refresh.

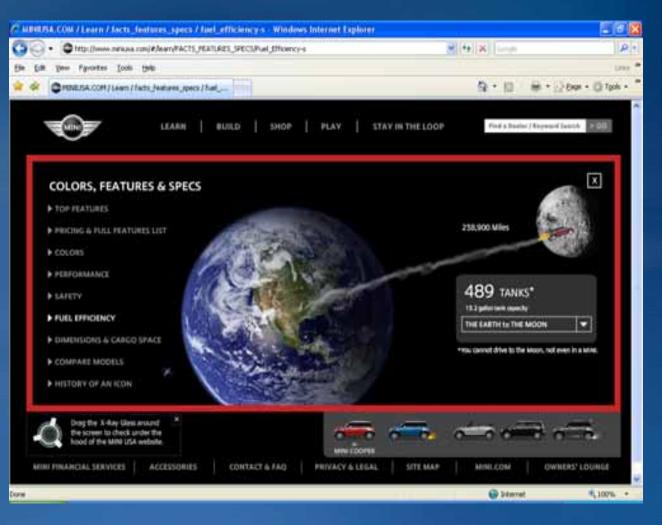

State of the Web Client

Back to the "thick" client

- 1<sup>st</sup> Gen: HTML
- 2<sup>nd</sup> Gen: ActiveX / Java

• 3<sup>rd</sup> Gen: Application Server

• 4<sup>th</sup> Gen: Rich Internet Applications

### Technologies for RIA Enabling mashups – (Web 2.0)

- Expressive
- Interactive
- Dynamic

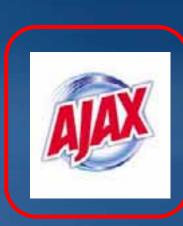

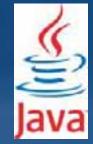

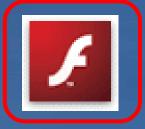

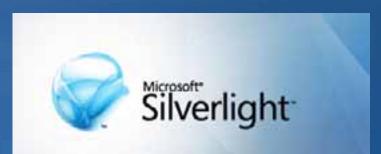

## **Our Goal Today**

 To give you a quick overview of two RIA technologies and their respective APIS

- JavaScript (AJAX)
- Flex (Flash)

# Agenda

#### Introduction

- ArcGIS Javascript API
  - -What is Javascript?
  - -What is the ArcGIS Javascript API
  - Getting Started
  - Site Starters JS Viewer
  - ArcGIS JavaScript Extensions
    - Google Maps
    - Microsoft Virtual Earth

#### ArcGIS API for FLEX

### What is Javascript

Increase the interactivity of web pages

Pure client development; runs in the browser

No web application server (IIS, Apache/Tomcat)

No download or install; not a plug-in

All web browsers know how to interpret it.

Develop in text editor

## Why Javascript?

Stability - no new changes in ECMAScript since 1999

• One of the most used languages in the world

Accessible to beginners

Libraries

## What is the ArcGIS Javascript API?

- Free Browser based API
- Collection of Javascript classes
- For developing high performance, easy to use mapping applications.
- Hosted by ESRI on ArcGIS Online
   High performance and availability (Akamai)
- Embed maps and tasks from any ArcGIS Server into your website
- Uses the REST API
- Built on Dojo Toolkit

### Dojo Toolkit http://dojotoolkit.org/

- Javascript library
- Abstract browser complexity
- Powerful eventing model and graphics support
- Dojo Dijits
  - Grids
  - Charts
  - Toolbars
  - -Trees
  - Many more
- Active Community

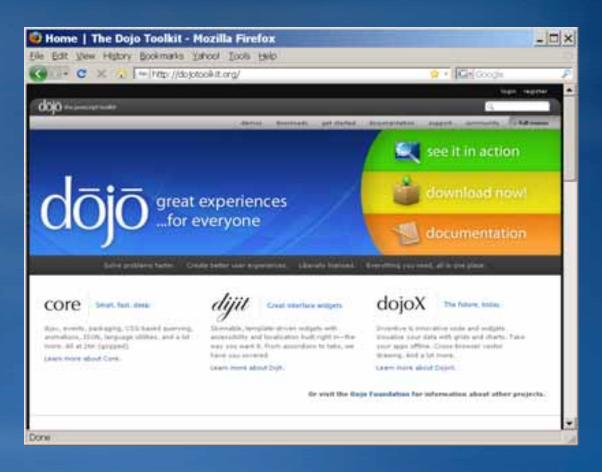

### Demo

#### Kansas Oil and Gas, Thematic Representation

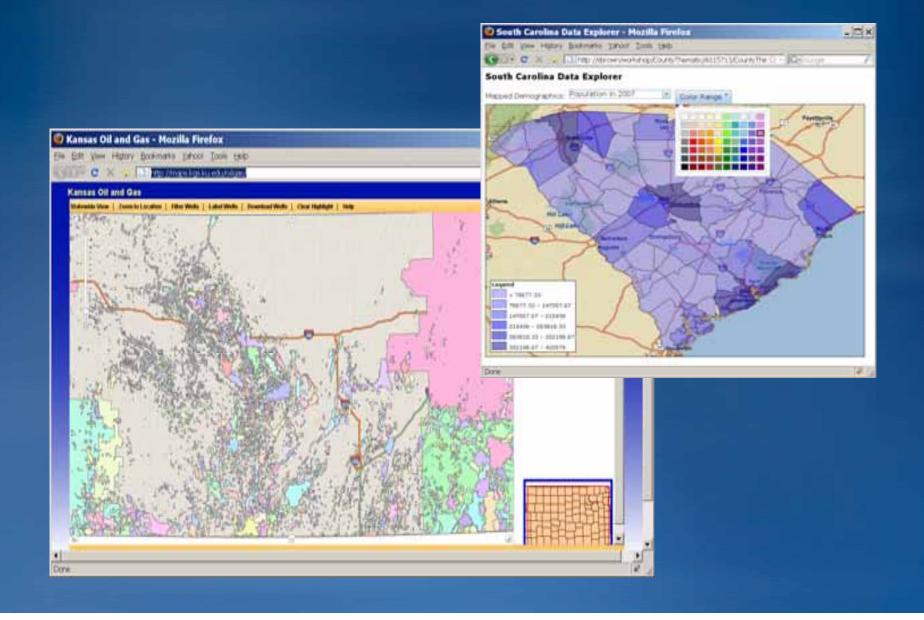

# **ArcGIS Server Functions**

### Maps

#### - Tiled Maps

Cached

• Accesses tiles from a cache instead of dynamically rendering images

#### – Dynamic Maps

Generates images on the fly

#### - Map Navigation

- Drag the mouse to pan
- Mouse Scroll Forward to zoom in
- Mouse Scroll Backward to zoom out
- SHIFT + Drag the mouse to zoom in
- SHIFT + CTRL + Drag the mouse to zoom out
- SHIFT + Click to recenter
- SHIFT + Double Click to Center and Zoom in
- Use arrow keys to pan
- Use + key to zoom in a level
- Use key to zoom out a level

### Demo Base Map, Extent, Operational Layer

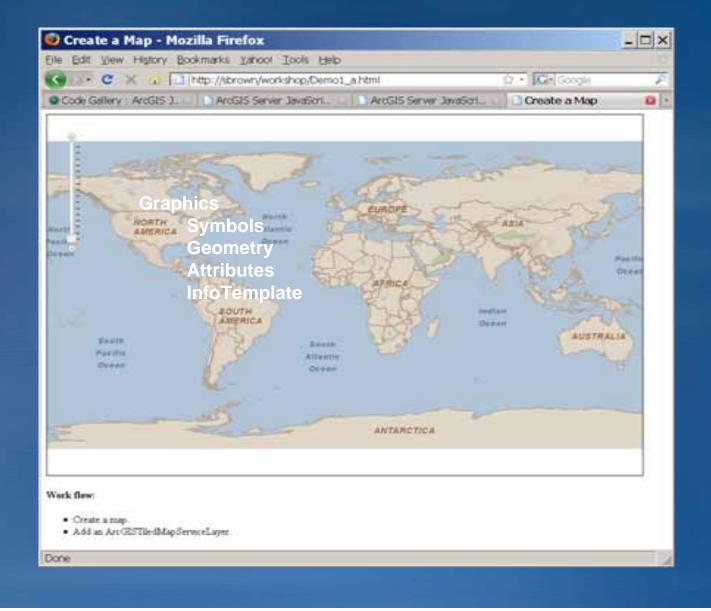

```
Source of: http://sbrown/workshop/Demo1_c.html - Mozilla Firefox
                                                                                                                                                       - @ X
Ble Edit Yow Help
//DOCTIFE HEML POBLIC *-//WIC//DID HEML 4.01//EW* "http://www.wi.org/TR/html4/wtrict.dtd">
<html>
  <head>
    <title>Tiled and Dynamic Maps</title>
    cmeta http-equiv="Content-Type" content="text/html/ charget=utf=8"/>
    <link rel="stylesheet" type="text/css" href="http://serverapl.arcgisonline.com/jsapi/arcgis/1.2/js/dojo/dijit/themes/tundra.css">
    <script type="text/javascript" src="http://serverapi.arcgisonline.com/jsapi/arcgis/7v=1.2"></script>
    <soript type="text/javapoript">
      dojo.require("epri.map")/
      var myMap, myTiledMapServiceLayer, myDynamicMapServiceLayer/
      function init() (
        myMap = new esri.Map("mapDiv");
            // SET MAP EXTENT
            var startExtent = new esri.geometry.Extent({ xmin: -84.836, ymin: 24.235, xmax: -78.244, ymax: 29.729 });
            myMap.setExtent(startExtent);
        //URL TO TILED/CACHED MAP SERVICE
        myTiledMapServiceLayer = new esri.layers.ArcGISTiledMapServiceLayer("http://server.arcgisonline.com/ArcGIS/rest/services/ESRI StreetMap World 2D
/MapServer");
        //URL TO DYNAMIC MAP SERVICE
        myDynamicMapServiceLayer = new esri,layers.ArcGISDynamicMapServiceLayer("http://sbrown/ArcGIS/rest/services/IceNews/MapServer", (opacity:0,75));
        // ADD MAPS
        myMap.addLayer(myTiledMapServiceLayer);
        myMap.addLayer(myDynamicMapServiceLayer);
      dojo.addOnLoad(init);
    «/script>
  </head>
   <body>
    <div id="mapDiv" class="tundra" style="width:900px; height:600pu; horder:1px solid #000;">c/div>
    <h4>Work flow:</h4>
        <u1>
        <1i>Create a map.</1i>
        >Set Extent
        Add an ArcGISTiledMapServiceLayer.
        Add an ArcGISDynamicMapServiceLayer.
        </body>
 (/html>
```

## **ArcGIS Server Functions**

Graphics

- Graphics (geometry + attributes + symbol + InfoTemplate)

- Each map has a GraphicLayer

- Allows for the drawing of graphics on top of the map

- Can be drawn by the user as markup or input to a task

- Can be drawn by the application in response to a task

- Exist as vectors in the browser

- Mouse Events on GraphicLayer

onClick, OnMouseIn, OnMouseOut, OnMouseOver

### Demo – Graphics Graphic with Info Template, Click to Add Point

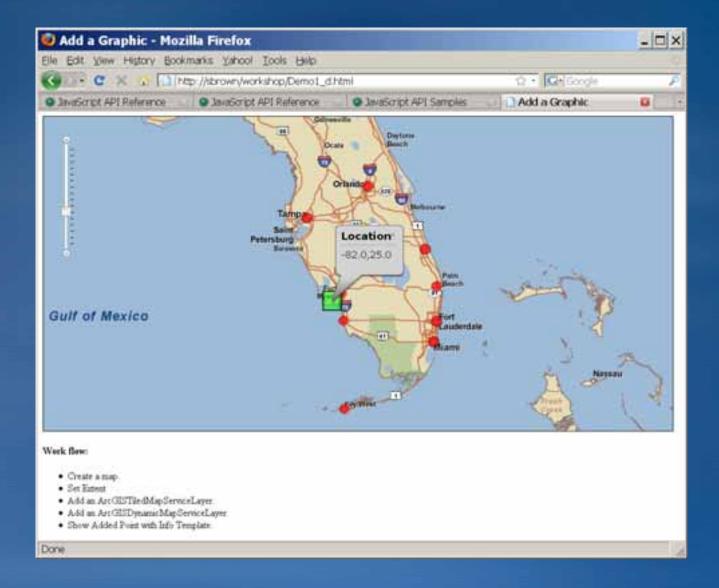

# **ArcGIS Server Functions**

### Tasks

- QueryTask
- Locator
- FindTask
- IdentifyTask
- Geometry
- Geoprocessor (synchronous or asynchronous)
- Data
- Map image

# Demo – GP Task

**Population Zonal Statistics** 

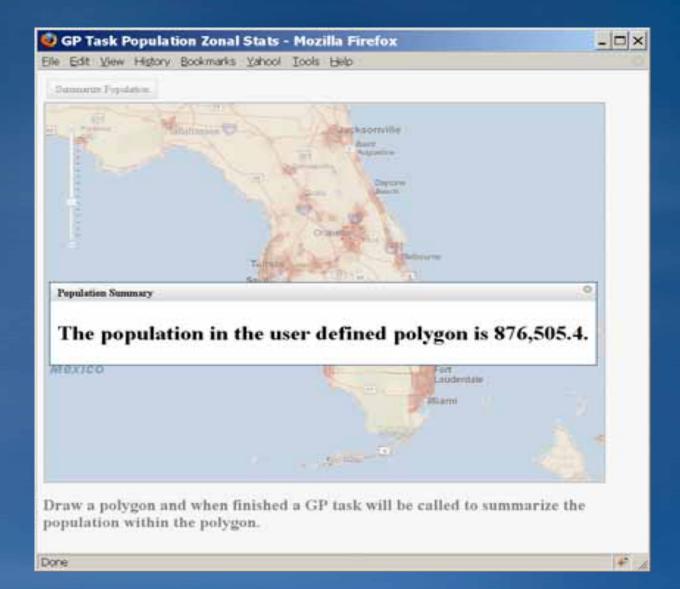

# Agenda

#### Introduction

#### ArcGIS Javascript API

- What is Javascript?
- What is the ArcGIS Javascript API

### -Getting Started

- Site Starters JS Viewer
- ArcGIS JavaScript Extensions
  - Google Maps
  - Microsoft Virtual Earth

#### ArcGIS API for FLEX

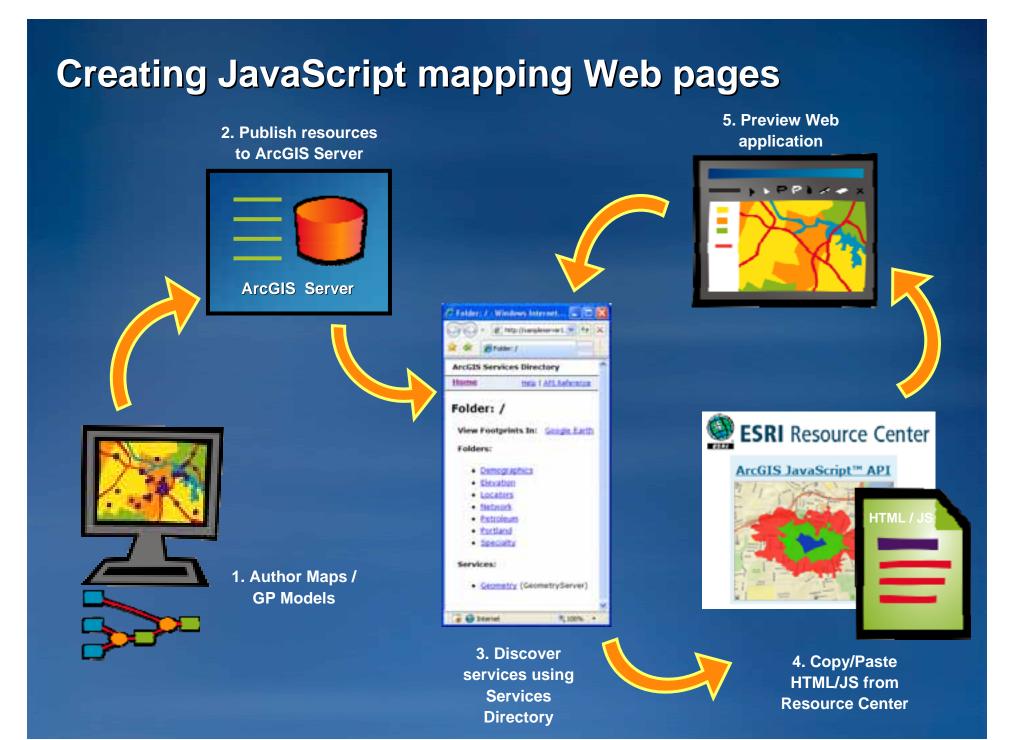

# **ArcGIS Server Resource Center**

#### • <u>http://resources.esri.com/arcgisserver</u>

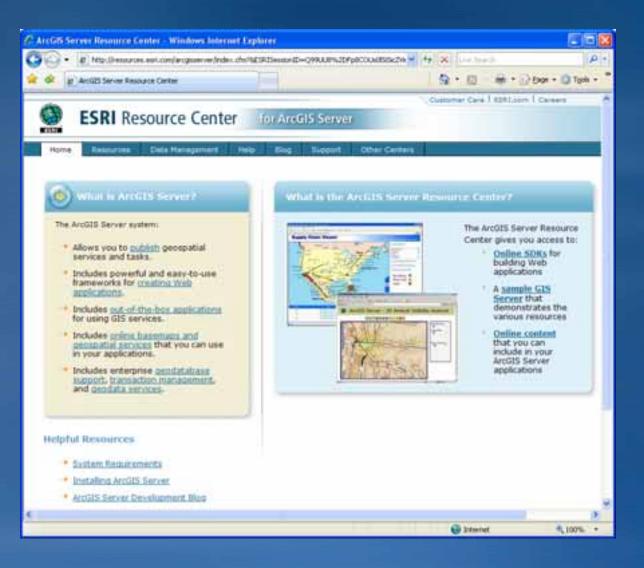

# Agenda

#### Introduction

- ArcGIS Javascript APIs
  - -What is Javascript?
  - -What is the ArcGIS Javascript API
  - -Getting Started
  - -Sample Viewer
  - ArcGIS JavaScript Extensions
    - Google Maps
    - Microsoft Virtual Earth

ArcGIS API for FLEX

# **Sample Javascript Viewer**

Javascript Viewer

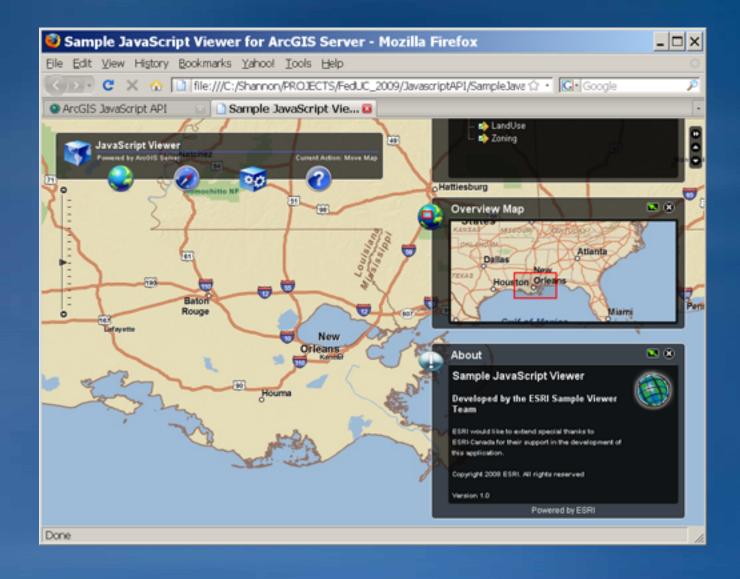

# Agenda

#### Introduction

#### ArcGIS Javascript APIs

- What is Javascript?
- -What is the ArcGIS Javascript API
- Getting Started
- Site Starters JS Viewer
- -ArcGIS JavaScript Extensions
  - Google Maps
  - Microsoft Virtual Earth

ArcGIS API for FLEX

#### ArcGIS Server Javascript Extensions <u>Google Maps API</u>, <u>Virtual Earth</u>

- Combine GIS content hosted in ArcGIS Server with content on top of Google Maps or Virtual Earth base maps
- Works with backend ArcGIS Server services
- Applications can be built in \*traditional\* Mashup form or as Google Mapplets (maps.google.com)
- VE Shapes and Tiles can be viewed in 2D and 3D
- Tiled Maps are in the WGS 1984 Web Mercator projection –WKID: 102113

### **Other Resources**

- Online SDKs
  - http://resources.esri.com/arcgisserver/apis/javascript/...
  - Sample driven
  - Code gallery
  - Samples powered by an ArcGIS Server sample server
    - <u>http://sampleserver1.arcgisonline.com/arcgis/rest/services</u>
    - <u>http://sampleserver2.arcgisonline.com/arcgis/rest/services</u>
- JavaScript hosted by ESRI
  - http://serverapi.arcgisonline.com/jsapi/arcgis/?v=1
  - Flexible release cycle
  - Hosted by ArcGIS Online
    - 24/7

### Summary

#### Introduction

- ArcGIS Javascript API
  - -What is Javascript?
  - -What is the ArcGIS Javascript API
  - -Why ArcGIS Javascript API
  - -Getting Started
  - -Site Starters JS Viewer
  - -ArcGIS JavaScript Extensions
    - Google Maps
    - Microsoft Virtual Earth

#### ArcGIS API for FLEX

# **Questions?**

# Agenda

- Introduction
- ArcGIS Javascript API
- ArcGIS API for FLEX
  - What is Flash?
  - Using Flex
  - ArcGIS API for Flex
  - Getting Started
  - Flex Sample Viewer

### What is Flash?

• Even if you've never heard of it, you have seen it...

 Technology for delivering RIA to browser

Runs in the Flash Player

Compiled executable
 Delivered as a SWF file

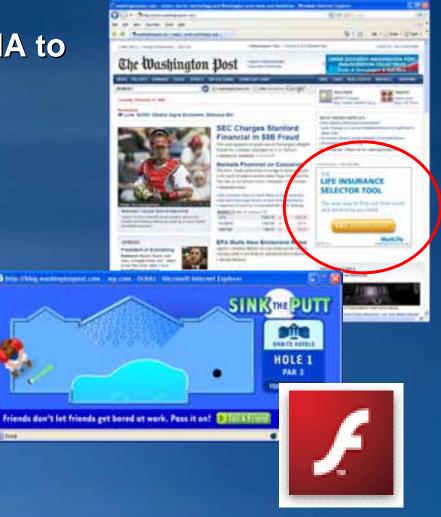

# **Advantages of Flash**

### Ubiquity

Cross-browser compatibility

Compiled

 Discover errors at compile-time vs. run-time

Layout tools

Built-in transitions and effects

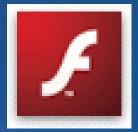

## Ways to Create Flash Apps

Flash

- Uses movie metaphor

– Popular among designers/artists

- Stores documents in binary form

• Flex – Uses XML

- Created for IT programmers

- Stores docs in text form

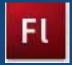

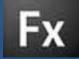

#### Introduction

ArcGIS Javascript API

ArcGIS API for FLEX

- What is Flash?
- Using Flex
- ArcGIS API for Flex
- Getting Started
- Flex Sample Viewer

# **The Basics**

#### • MXML

- Used to define the GUI
- Create objects declaratively
- -XML based tags
- ActionScript
  - Ecma-based scripting language
  - Object-oriented

#### **MXML & ActionScript**

```
1 <?xml version="1.0" encoding="utf-8"?>
 20<mx:Application xmlns:mx="http://www.adobe.com/2006/mxml"
                    layout="vertical"
 3
 4
                    horizontalAlign="center">
 5
       <mx:Script>
 60
 7
 8
           <! [CDATA[
 9
10
           private function onButtonClick():void
11
            {
12
                lblReport.text = "Hello World!";
13
            }
14
15
           ]]>
16
17
       </mx:Script>
18
19
       <mx:Button label="Click Me!" click="onButtonClick()"/>
20
       <mx:Label id="lblReport"/>
21
22 </mx:Application>
23
```

### **Flex Builder**

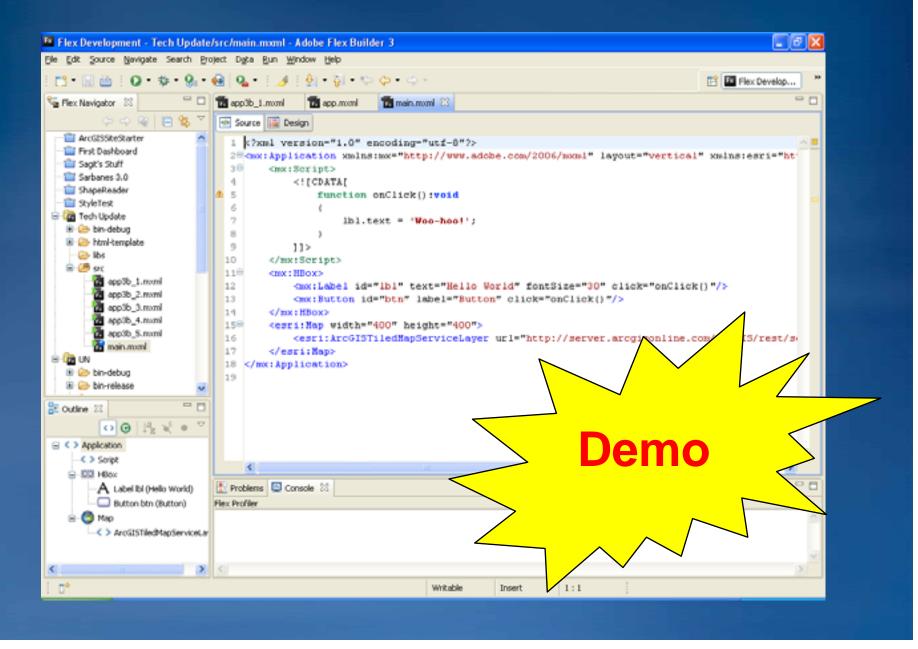

#### Introduction

ArcGIS Javascript API

• ArcGIS API for FLEX

- What is Flash?
- Using Flex
- ArcGIS API for Flex
- Getting Started
- Flex Sample Viewer

### **ArcGIS API for Flex**

Collection of ActionScript classes

#### Provides

- Map canvas
- Various GIS objects
  - e.g. Graphics, Geometry, Layers
- Utilities
  - e.g. Toolbars

Handles communication w/ Server

• Uses the REST API

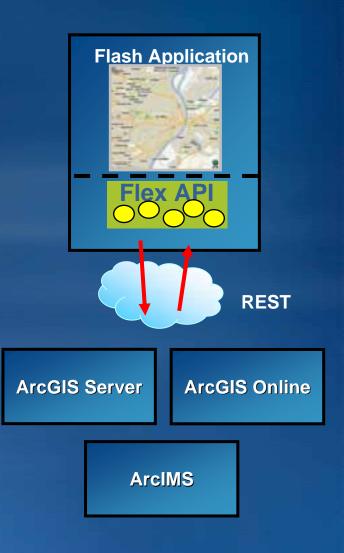

## **ArcGIS Server Functions**

#### Maps (layers)

- ArcGISDynamicMapServiceLayer
- ArcGISTiledMapServiceLayer
- ArcGISImageServiceLayer
- ArcIMSMapServiceLayer
- GPResultImageLayer

#### Tasks

- Find
- GeometryService
- Geoprocessor
- Identify
- Locator
- -Query

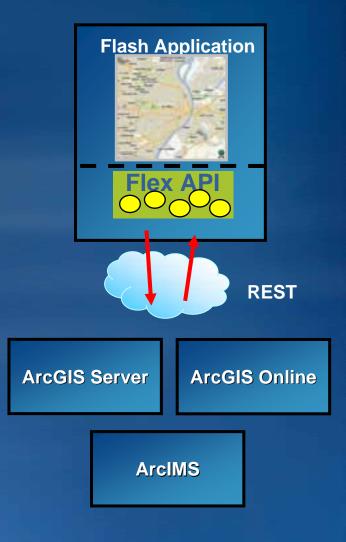

### **Some Demos**

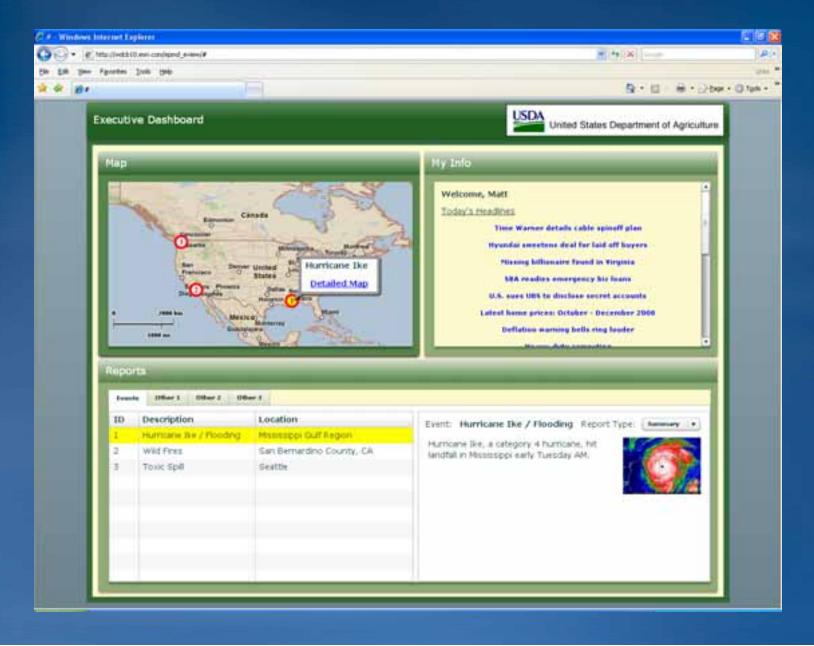

## **Using the API**

#### Delivered as a SWC

Included in the Flex Build Path

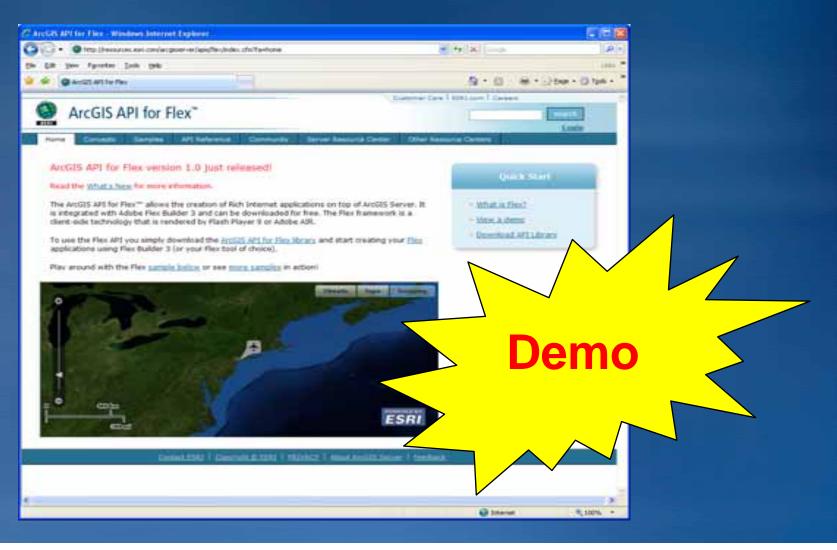

#### Introduction

ArcGIS Javascript API

• ArcGIS API for FLEX

- What is Flash?
- Using Flex
- ArcGIS API for Flex
- Getting Started
- Flex Sample Viewer

#### **Step 1: Get Flex**

- Available as download from Adobe
- 60 day eval period

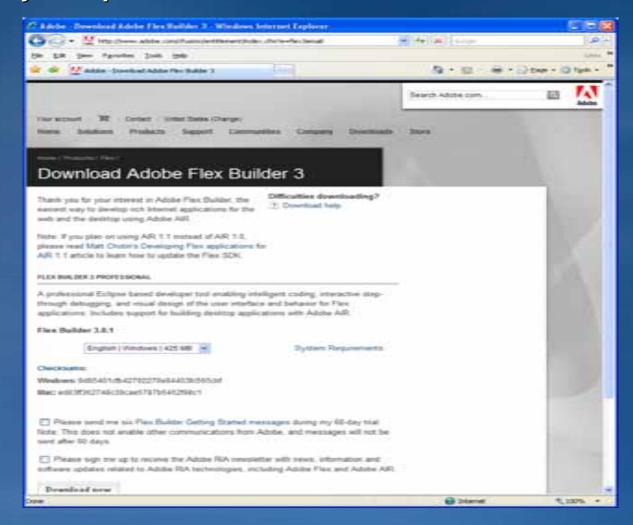

## **Step 2: Product Home Page**

- Address:
  - http://resources.esri.com/arcgisserver/apis/flex
- API Download
- Documentation
- Samples

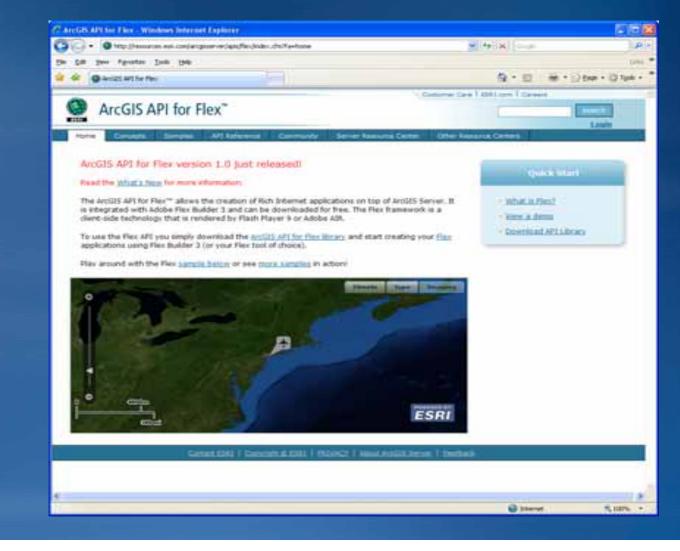

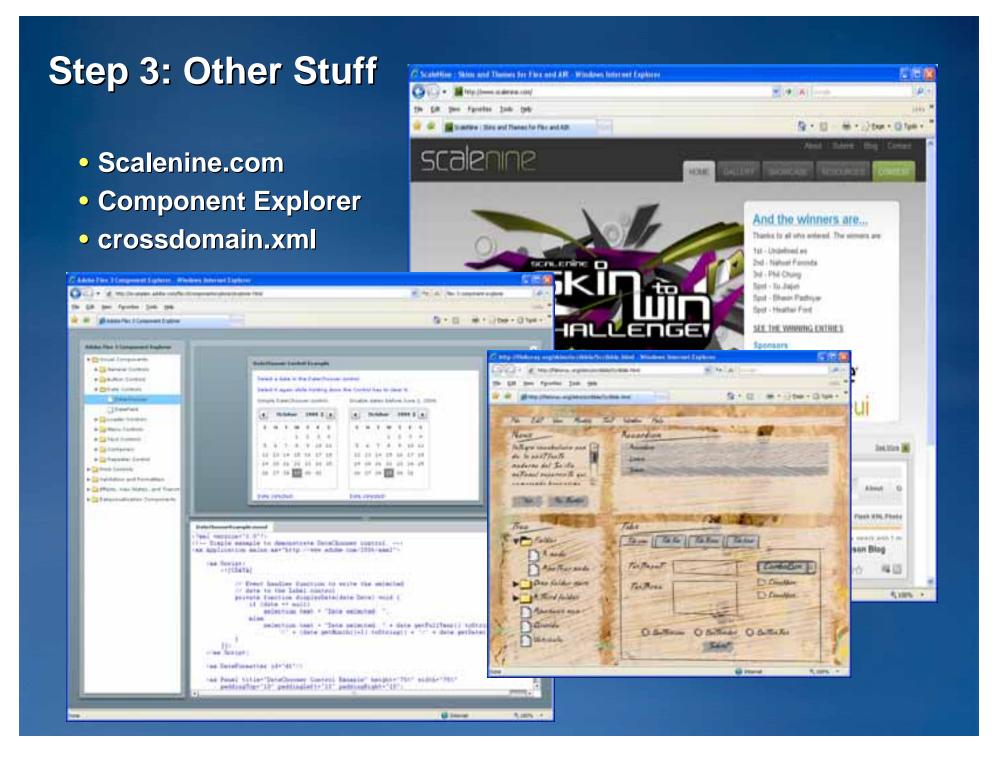

#### Introduction

ArcGIS Javascript API

• ArcGIS API for FLEX

- What is Flash?
- Using Flex
- ArcGIS API for Flex
- Getting Started
- Flex Sample Viewer

# **Flex Sample Viewer**

- Template
- Available in two forms:
  - Compiled
  - Source code...

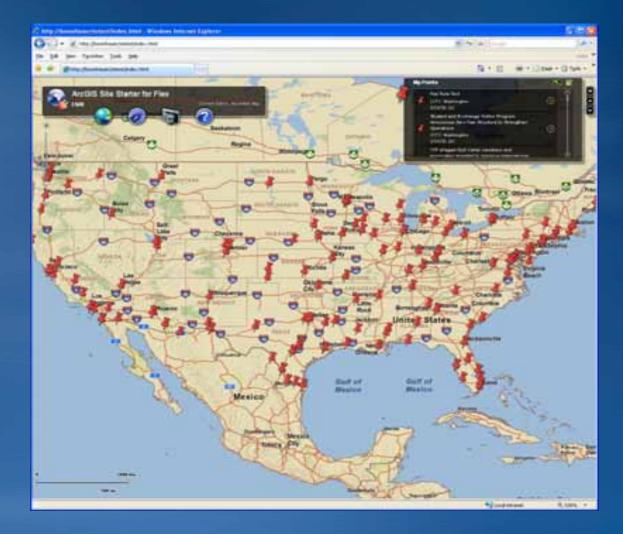

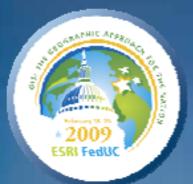

# Thank you for attending. Please fill out a session survey.

# **Questions?**

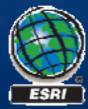